# **Lease Offers**

**Kurzanleitung zur Erfassung einer neuen Anfrage**

*Ihr Online-Finanzierungsportal*

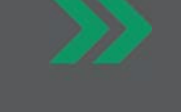

# **Die Vorteile**

# **Angebote** bequem online kalkulieren.

**Finanzierungsanfragen** effizient erstellen.

**Entscheidungen** online erhalten.

**Status** Ihrer Anfragen überpüfen.

# **Reporting** über Ihr gesamtes Portfolio.

- 
- 

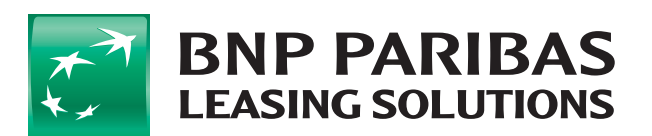

# **Wie funktioniert Lease Offers?**

#### **Kundendaten 1**

- Bitte geben Sie den Nachnamen & die Postleitzahl des Kunden ein.
- Klicken Sie auf Kundensuche und suchen Sie den richtigen Kunden mit der korrekten • Rechtsform aus der Liste aus.

### **2 Anfragedetails**

- Wählen Sie die Objekt-Familie, den • Finanzierungstyp und das gewünschte • Konditionstableau aus.
- Geben Sie das Objekt, den Gebrauchszustand, den Hersteller und das Erstzulassungsjahr ein.
- Füllen Sie den Typ, das Modell sowie den • Verkaufspreis aus (Brutto im Agrar Bereich und Netto für alle anderen Märkte).
- Bitte füllen Sie anschließend den Finanzierungsbetrag, die Anzahlung und die Laufzeit aus.
- Geben Sie eine Versicherung ein, falls diese vom Kunden gewünscht ist und klicken Sie auf • berechnen.

#### **3 Übertragung**

Leiten Sie uns Ihre Anfrage weiter und erhalten Sie einen Status zur Kreditentscheidung

- Anfrage genehmigt
- Anfrage abgelehnt
- Anfrage in Prüfung\* Die Anfrage wird zur weiteren Prüfung an unsere Kreditprüfer weitergeleitet.

# **Business is ON**